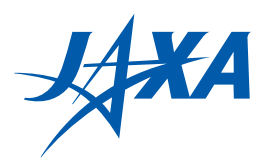

ISSN 2433-2224(Online) JAXA-RM-21-003

# 宇宙航空研究開発機構研究開発資料

JAXA Research and Development Memorandum

## HPSSテープカタログツール

## –概要・仕様・導入・使用–

HPSS Tape Catalog Tool -Overview, Specifications, Installation and Use-

木元 一広

KIMOTO Kazuhiro

2021年8月

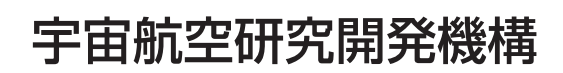

Japan Aerospace Exploration Agency

目 次

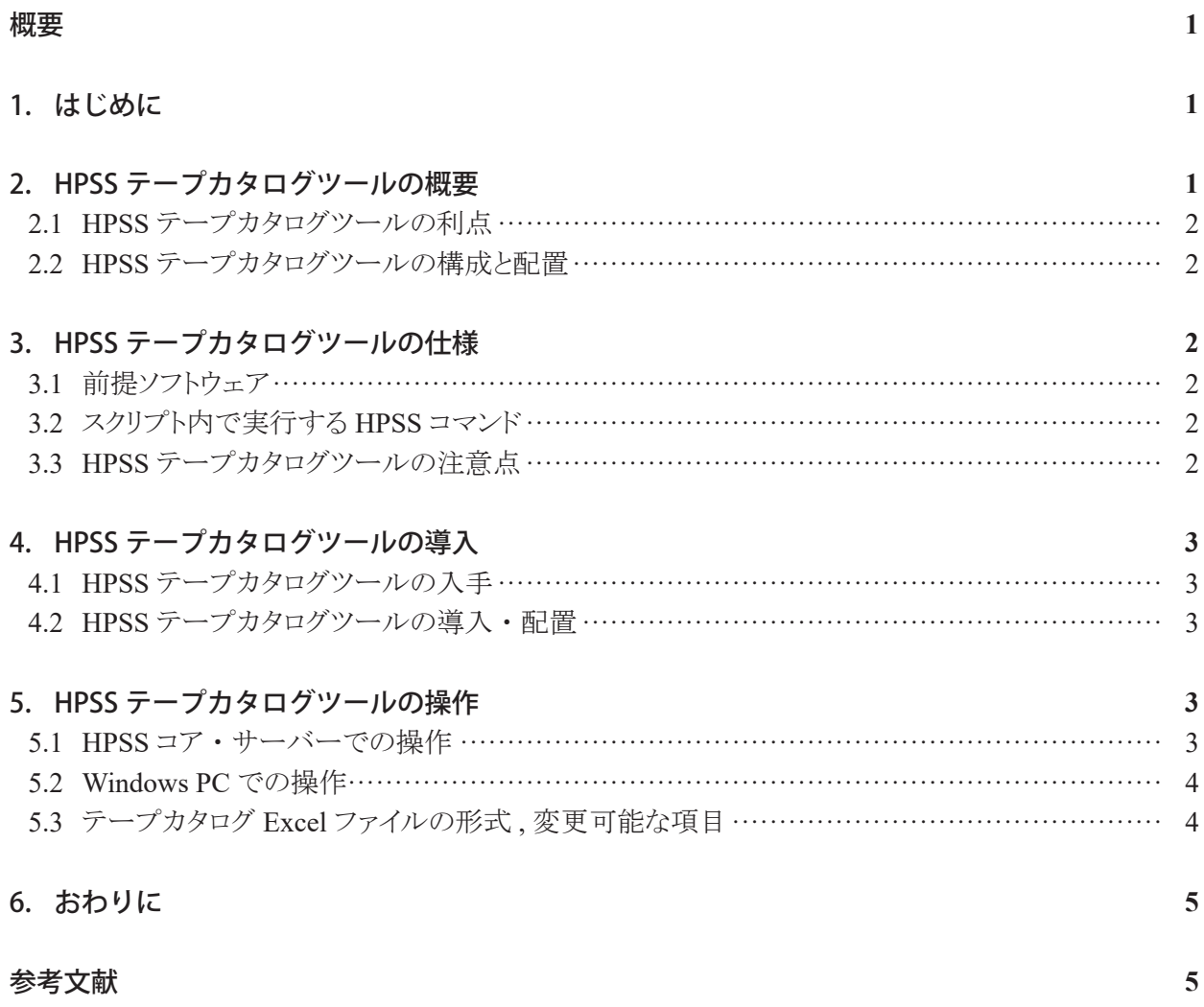

## HPSS テープカタログツール

-概要・仕様・導入・使用-

## 木元 一広\*1

## **HPSS Tape Catalog Tool -Overview, Specifications, Installation and Use-**

#### KIMOTO Kazuhiro\*1

### **ABSTRACT**

The Japan Aerospace Exploration Agency (JAXA) is running the data archiving system which is called as "J-SPACE". HPSS (High Performance Storage System) is used in J-SPACE. Magnetic tape is the primary data storage medium, and its management is critical.

In order to gather information such as status and statistics of tapes in a handy manner, we developed a tool called "HPSS Tape Catalog Tool". This document is to introduce it.

#### **Keywords:** HPSS, JSS, JSS3, J-SPACE

#### 概要

国立研究開発法人宇宙航空研究開発機構(以下, JAXA) スーパーコンピュータ活用課では, J-SPACE と呼ぶ データアーカイブシステムを運用している. J-SPACE 内では HPSS (High Performance Storage System) が使用さ れている. HPSS の主要な記憶媒体として磁気テープが使用されており, その管理は非常に重要である.

テープの状況や統計を容易に採取・確認できるようにするため, スーパーコンピュータ活用課では「HPSS テー プカタログツール」と呼ぶツールを開発した. 本稿では, このツールを紹介する.

### 1. はじめに

国立研究開発法人宇宙航空研究開発機構(以下, JAXA) スーパーコンピュータ活用課では JSS3 スー パーコンピュータシステムを運用している. その主要 な構成要素の一つは J-SPACE と呼ばれるデータ アーカイブシステムである. J-SPACE 内では HPSS [1](High Performance Storage System) が使用されて いる. HPSS は大量のユーザのデータ・ファイルを保管 し, 多数のテープボリュームとディスク装置を管理す る.

テープは HPSS の主要な記憶媒体として使用され ており, その管理は非常に重要である. テープの状 況や統計を調べるために HPSS はコマンドや GUI 管 理機能を提供しているが, それらは管理業務にとっ て使いやすいものではない.

これに対処するため, スーパーコンピュータ活用課

では「HPSS テープカタログツール」と呼ぶツールを開 発した. このツールは, 簡単な操作により HPSS から 情報を収集して Excel ファイルを生成する. この Excel ファイルにより, 個々のテープのさまざまなステータ ス・統計情報や PVR の統計, ディスクの利用状況, テープの追加・削除履歴などを確認できる. 更に, Excelファイルなので標準的な方法で他のソフトウェア にデータをエクスポートすることも可能である.

JAXA 以外の HPSS 導入先でも HPSS 管理の一助 になるよう本ツールを公開する. 本資料では, 本ツー ルの概要と仕様を紹介する. 次いで導入方法及び使 用方法を解説する.

### **HPSS** テープカタログツールの概要

HPSS テープカタログツールとは, HPSS のコマンド で得られる各種情報をまとめて Excel ファイルを生成

<sup>\*</sup><sup>1</sup> 宇宙航空研究開発機構 セキュリティ・情報化推進部 スーパーコンピュータ活用課 (現: 理化学研究所 情 \* 2021 年 6 月 7 日受付 (Received June, 7 2021)

<sup>- 2021 + 0</sup> ヵ / ロヌT) (Received June, / 2021)<br>\*1 セキュリティ・情報化推進部 スーパーコンピュータ活用課(現 : 理化学研究所 情報統合本部 情報システム部 業務システム課) (Supercomputer Division, Security and Information Systems Department (Current address: Business System and Process Coordination Section, Information Systems Division, RIKEN Information R&D and Strategy Headquarters, RIKEN) )

するツールである. 生成された Excel ファイルの画面 例を Figure 1 TapeCatalog シート例に示す.

HPSS テープカタログツールが作成する Excel シー トは 10 種程度あるが, 主なシートと掲載される内容は 以下である.

- (1) TapeCatalog: 他のシートを参照して情報を集 約したテープのカタログ表本体.
- (2) lshpss -sc TapeLIST:  $\overline{\tau}$   $\overline{\tau}$  SC(Storage Class) の一覧で, テープ本数や使用済みサイズなど が合算されている.
- (3) PVR LIST: PVR(Physical Volume Repository) の一覧で, テープ本数や使用済みサイズの合 計などが合算されている.
- (4) lshpss -sc DiskLIST: ディスク SC の一覧で, SC 毎のボリューム個数がカウントされる.
- (5) volume add\_remove: HPSS へのテープの追加・ 削除の履歴. 履歴はデータ収集毎に更新・蓄 積される.

TapeCatalog シートの出力項目を Table 1 TapeCatalog シートの列一覧 に示す.

#### $2.1$ HPSS テープカタログツールの利点

HPSS テープカタログツールの主な利点を以下に 示す.

- (1) 複数の HPSS コマンドで得られる情報をテー プ毎に一元的に把握できる.
- (2) 情報が Excel ファイルにまとめられるので, フィルターや並べ替えを Excel の標準的な 操作で行える.
- (3) HPSS コマンドの実行・データ収集・Excel 表 の作成をスクリプト, Excel マクロで行っている ので, HPSS の詳細を知らなくても利用可能 である.

#### HPSS テープカタログツールの構成と配置  $2.2$

HPSS テープカタログツールの構成と配置を Figure 2 HPSS テープカタログツールの構成と配置 に示す.

HPSS テープカタログツールは, スクリプトと Excel ファイルから構成される.

スクリプトは HPSS コア・サーバー内に配置される. スクリプト実行により, HPSS に対してコマンドが発行さ れ, 結果が加工されて出力ファイルが生成される.

Excel ファイルは Windows 上で動作する. スクリプ トの出力ファイルを Windows に転送し, Excel ファイル の VBA マクロを実行することで, 出力ファイルが読み 込まれる.

## **HPSS** テープカタログツールの仕様

HPSS テープカタログツールの仕様を以下に示す.

#### $3.1$ 前提ソフトウェア

HPSS コア・サーバー側の前提条件は以下である.

- HPSS (7.5.3.0.0 でテスト済み)
- ・ bash
- awk 等の Unix 環境で通常利用されるツール類

Windows 側の前提条件は以下である<sup>1</sup>.

- Microsoft Windows (Windows10 でテスト済み)
- ・ Microsoft Excel (Microsoft 365 ProPlus でテスト 済み)

#### $3.2$ スクリプト内で実行する HPSS コマンド

スクリプト内で実行する HPSS コマンドは以下であ る. いずれも情報を取得するものであり, スクリプトの 実行により HPSS の構成・設定等を変更することはな い.

- lshpss-pvr
- dumppy pvr -l  $PVR \nleq$
- dumppv\_pvl
- lshpss-sc
- dump\_sspvs -i 1
- dump\_sspvs -i 1 --lstapes-format

#### $3.3$ HPSS テープカタログツールの注意点

HPSS テープカタログツールの注意点を以下に示 す.

- ・ 言語: Excel ファイルのマクロは言語環境を自動 判別し, 日本語環境でない場合は英語でメッ セージが出力される. 日本語環境では日本語で 出力される. また, 作成される表の見出しや値も 日英で切り替わる. スクリプトのメッセージは英語 のみである.
- ・ バージョンへの依存: スクリプト内での加工で出 力ファイルの桁位置などに依存した操作を行っ

 $1$  以下の組み合わせの稼働も確認済みである.

- Windows10 Microsoft Office Home and Business 2019, Excel Version 2019
- Windows7 Microsoft Office Home and Business 2013 Excel version 15.0.5189.1000 なお,もしマクロ内の paste でエラーが発生する場合は Excelを再起動して再実行すれば解消することが多い.

ているが, HPSS のコマンド出力形式の詳細は明 確な定義がない. このため, HPSS のバージョン 変更などによって形式が変更された場合はスクリ プトの修正が必要になることがあり得る.

- ・ HPSS のサブシステム: HPSS は複数のサブシス テムを持つことができるが, 現在の HPSS テープ カタログツールはサブシステム番号 1 の 1 個だけ を持つと想定している.
- ・ HPSS の利用可能性: HPSS テープカタログツー ルのスクリプトを実行するには, HPSS が稼働しコ マンドを受け付けられる状態である必要がある.
- ・ テープボリューム識別: HPSS では, テープ識別 子として以下の二つが用いられており、コマンド により出力内容が異なる. HPSS の設計概念上は, 両者は区別されているが, 本ツールでは Cartridge ID 出力の後ろに "00" を付加して Volume ID と見なしている.
	- ・ Cartridge ID: 6 文字のカートリッジラベル. 例:"dumppv\_pvr" コマンド出力.
	- ・ Volume ID: 8 文字のボリュームラベル. 例: "dumppv\_pvl" コマンド出力.

**HPSS** テープカタログツールの導入

本節では HPSS テープカタログツールの入手, 導 入・配置について説明する.

#### $4.1$ HPSS テープカタログツールの入手

HPSS テープカタログツールは JSS の情報サイトか ら ZIP ファイルで入手できる. ZIP ファイルには, スクリ プトと Excel ファイルが含まれている.

- https://www.jss.jaxa.jp/hpsscatalogtool/  $(\boxplus \overline{\text{#H}})$
- https://www.jss.jaxa.jp/en/hpsscatalogtool/ (英語)

#### HPSS テープカタログツールの導入・配置  $4.2$

推奨するディレクトリー構成を Figure 3 HPSS テー プカタログツールのディレクトリーとファイル に示す.

HPSS コア・サーバー側の導入・配置は以下のよう にする.

- (1) HPSS テープカタログツール用の「ツールトップ ディレクトリー」を作成する. HPSS テープカタロ グツールのスクリプトの実行は, ここをカレント・ ディレクトリーとして行う.
- (2) 「ツールトップディレクトリー」の下に「スクリプト 配置ディレクトリー」を作成する(但し, 導入先で の管理上の理由があれば, スクリプトは他の場 所に置くことが出来る).
- (3) スクリプト配置ディレクトリーには, 入手した ZIP ファイルを解凍して, ZIP 内のスクリプトと Excel ファイルを配置する. Excel ファイルはテンプ レート Excel としてここに配置され, スクリプトに より出力ディレクトリーに複写される.
- (4) HPSS コマンドは root で実行する必要があるの で, 各ディレクトリー及びスクリプトのパーミッ ションは, root での読み書きや実行ができるよう に設定する必要がある. 出 力 ディレクトリー は , スクリプトの 実行により自動作成される. 名前は hpssTapeInfo\_YYYYMMDDHHMM (YYYYMMDDHHMM は実行の年月日時分) である. テープ増減履歴の記録を作成するた めに, 前回の出力ディレクトリーを探索するの で, 出力ディレクトリーはツールトップディレクト リーの下に並列に置かれる.

Windows PC 側では, 複数のディレクトリーを相互 に参照することはない. 従って任意の配置でも構わ ない. しかし, Figure 3 の右側に示すように, ツール トップディレクトリーを設けて実行毎の出力ファイルの 展開先ディレクトリーをまとめるのが便利と思われる.

## **HPSS** テープカタログツールの操作

HPSS テープカタログツールの操作手順を以下に 示す.

#### HPSS コア・サーバーでの操作  $5.1$

以下のように操作する.

- (1) HPSS コア・サーバーにログインし, root に su す る.
- (2) PATH 環境変数にスクリプト配置ディレクトリー を追加する.
- (3) カレント・ディレクトリーをツールトップディレクト リーとするようにディレクトリー移動する.
- (4) HPSS テープカタログツールの実行コマンド "get hpss tapeinfo.sh"を実行する. 画面上に 起動メッセージが出力されるのを確認する. メッセージ内の" Output will be stored in"に出 力ディレクトリーが示される. メッセージ例を以 下に示す.

get\_hpss\_tapeinfo.sh (version 2.0 2020/10/01) Started. Output will be stored in /home/k/k919/hpss\_info\_Eng/hpssTapeInf o\_202010011644

- (5) 実行完了まで待つ. 実行経過時間は環境によ るが, 私たちの環境での実績では 1 分以内で ある.
- (6) 実行が完了したら, 必要に応じて作成されたロ グファイルを確認する. ログファイル名は出力 ディレクトリー内の Logfile get hpss tapeinfo.txt である.

出力ディレクトリーのファイル一式を Windows PC に転送する. 実行日時を識別しやすいので, 出力 ディレクトリーを含めた ZIP を作成して転送するのが 便利である.

#### $5.2$ Windows PC での操作

以下のように操作する.

- (1) HPSS コア・サーバーから出力ファイルを ZIP し たファイルをファイル転送で受信する.
- (2) ツールトップディレクトリーに, ZIP ファイルを展 開する.
- (3) 出力ファイル群の中にテープカタログ Excel ファイルがあるので, それを開く. ファイル名 は "HPSS\_TapeCatalog\_YYYYMMDDHMM. xlsm" である.
- (4) Excel で「マクロが無効にされました。」というメッ セージが表示されたら「コンテンツの有効化」を クリックする.
- (5) Excel のメニューで「開発」「マクロ」を選択し, マクロ名リストから"automatic\_process"を選択し て「実行」する. (「開発」がリボンに表示されてい ない場合は, 「オプション」「リボンのユーザー 設定」で表示させることが出来る.)
- (6) スクリプトの出力ファイルが Excel ファイルと同じ ディレクトリーにあるか, 取り込み開始して良い かを確認するダイアログが表示されるので, 「は い」を選択する.
- (7) マクロの完了を待つ. 実行経過時間は環境, PC の性能やデータ量によるが, 概ね 1-5 分程 度である.
- (8) 完了したことを示すダイアログが表示される.

なお, マクロは Excel (Microsoft Office) の言語設 定に基づいてダイアログボックスのメッセージや表の 見出し, 「ラベル無し」といったテープの状態を示す 値を自動変更する. 日本語設定の場合は日本語メッ セージ, それ以外の場合は英語メッセージを出力す る(ダイアログボックスの「はい」「いいえ」は OS の言語 設定に依存する. ).

また, マクロは処理の冒頭で既に実行済みか否か

を検査する. 実行済みと判断した場合は取り込みを 中止し, その旨メッセージを出力する.

#### テープカタログ Excel ファイルの形式, 変更 5.3 可能な項目

ここでは, テープカタログ Excel ファイルの形式・内 容に関する注意点と変更可能な項目について紹介 する.

Excel の表を構成する各シートの冒頭は以下の構 成である. マクロの動作に影響するので, これらは変 更してはならない.

- (1) 1 行目: リストの内容記述とデータ採取日時
- (2) 2 行目: データ行に設定する式の内容のコ ピー. この行は, ユーザがデータ操作等の際 に誤って式の置かれていたセルの式を壊して しまった際の復旧に使用できる.
- (3) 3-4 行目: 空白.
- (4) 5 行目: 見出し. フィルター設定済み.
- (5) 6 行目以降: データと式.

Excel ファイルの変更については以下の注意点が ある.

- (1) マクロで各シート名を参照しているので, マクロ の実行前には変更してはいけない. マクロの実 行が完了し, データを取り込んだ後は変更可 能である.
- (2) "outfilelist"シートはマクロで参照・更新するの で, 行や列の追加・変更などしてはいけない. 見出し行の雛形など変更可能な文字列はシー トに注記してあるので必要に応じて参照された **しヽ**
- (3) "Cover"シートには簡単な使用法が日英で記 載されているが, 必要に応じて導入先でのガイ ドなどに変更できる.
- (4) シートの順序の変更はマクロの動作には影響 しない. 参照頻度の大きなシートを左に移動す るなどの変更が可能である.
- (5) 導入先の使用法によりシートを追加するのは構 わない. マクロの動作には影響しない.
- (6) シート順の変更・シート追加や使用法などの記 載を変更した Excel ファイルを継続使用したい 場合は, マクロを実行する前の Excel ファイル を変更し, サーバー側のスクリプト配置ディレク トリーにテンプレート Excel として配置すればよ い. スクリプト内で, スクリプトのディレクトリーか らテンプレート Excel ファイルを出力先ディレク トリーに複写するようになっている.

## 6. おわりに

本稿では, HPSS テープカタログツールの概要・仕 様を紹介し、導入・操作について述べた. 本ツールが HPSS 管理業務に役立てば幸いである.

また, HPSS サブシステムを複数持つ場合などの機 能変更・拡張に関する情報など, ご利用になった方・ ご協力頂ける方のコメントを頂ければ幸いである.

本ツールの開発に当たって, HPSS に関する情報 の提供や質疑応答にご対応頂いた, 日本アイ・ビー・ エム株式会社の藤本康氏に感謝する.

## 参考文献

[1] High Performance Storage System, http://hpsscollaboration.org/ (2020/11/27 参照)

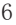

| 列             | 項目見出し          | 出所             | 値の例(下記以外の値が出現す<br>ることもあり得る)            | , ,<br>が<br>ID<br>SC<br>unallocated " の時<br>は「非該当」,<br>"unlabeled"の時は<br>「ラベル無し」と表 |
|---------------|----------------|----------------|----------------------------------------|------------------------------------------------------------------------------------|
|               |                |                |                                        | 示する列(注)                                                                            |
| $\mathbf{A}$  | Volume         | dumppv_pvl     | "A0021600"                             |                                                                                    |
| B             | <b>SCID</b>    | dumppv pvl     | SC 番号の他, "unallocated",<br>"unlabeled" |                                                                                    |
| $\mathcal{C}$ | PVL State      | dumppv_pvl     | "idle", "busy"                         |                                                                                    |
| D             | Type           | dumppv_pvl     | "3592 E08 XL Tape"                     |                                                                                    |
| E             | <b>SC</b> Name | dumppy pvl     | "SC T ALOS1"                           | Yes                                                                                |
| $\mathbf F$   | PVR Name       | dumppv pvr     | "SCSI PVR (TS3500<br>$3592$ )-         |                                                                                    |
|               |                |                | NEW"                                   |                                                                                    |
|               |                |                | "PVR unassigned"                       |                                                                                    |
| G             | Total          | dumppy pvr     | 1,046                                  |                                                                                    |
|               | Mounts         |                |                                        |                                                                                    |
| H             | Mount          | dumppy pvr     | "DISMOUNTED",                          |                                                                                    |
|               | Status         |                | "MOUNTED",                             |                                                                                    |
|               |                |                | "CHECKED OUT"                          |                                                                                    |
| $\mathbf I$   | VV Cond        | dump sspvs-i   | "DOWN", "EMPTY", "EOM",<br>"RO", "RWC" | Yes                                                                                |
| $\bf J$       | Space Used     | dump sspvs-i   | 9,699,292,801,021                      | Yes                                                                                |
| $\mathbf{K}$  | Max            | dump sspvs-i   | 12,063,461,165,268                     | Yes                                                                                |
|               | Volume         |                |                                        |                                                                                    |
|               | Size           |                |                                        |                                                                                    |
| $\mathbf{L}$  | Other          | dump sspvs-i   | ブランク, "Read Error"                     | Yes                                                                                |
|               | Information    |                |                                        |                                                                                    |
| M             | Last Write     |                | dump sspvs --   2019/10/10 14:47, ブランク | Yes                                                                                |
|               |                | lstapes-format |                                        |                                                                                    |
| ${\bf N}$     | Last Read      | dump sspvs --  | 2019/9/28 8:59, ブランク                   | Yes                                                                                |
|               |                | Istapes-format |                                        |                                                                                    |
| $\mathbf{O}$  | State          | dump sspvs --  | "ALLOC", "EMPTY", "EOM"                | Yes                                                                                |
|               |                | Istapes-format |                                        |                                                                                    |
| $\mathbf{P}$  | Files          | dump sspvs --  | 9,276                                  | Yes                                                                                |
|               |                | Istapes-format |                                        |                                                                                    |

Table 1 TapeCatalog シートの列一覧

注: この欄が Yes の列は以下を示す.

SC ID の値(B 列)が"unallocated"や"unlabeled"の時, 参照先には適切なデータが無い. このため, "#N/A"と表示されてしまう. これを避けるために, SC ID の値(B 列)が"unallocated" の時は「非該当」, "unlabeled"の時は「ラベル無し」と表示するようにしている.

表示内容の詳細は, HPSS の解説書や man コマンドで表示されるマニュアルを参照のこと.

|                                 | <b>Tape Catalog</b>      |                     |                  |                                  |                      | Retrieved as of       | 2020/10/1             | 16:43                 |                    |                                                    |      |                  |                      |                                |                                        |
|---------------------------------|--------------------------|---------------------|------------------|----------------------------------|----------------------|-----------------------|-----------------------|-----------------------|--------------------|----------------------------------------------------|------|------------------|----------------------|--------------------------------|----------------------------------------|
|                                 |                          |                     |                  | copy of fomula cells             | #N/A                 | #N/A                  | #N/A                  | $\#N/A$               | #N/A               | $\#N/A$                                            | #N/A | #N/A             | $\#N/A$              | $\#N/A$                        | $\#N/A$                                |
|                                 |                          |                     |                  |                                  |                      |                       |                       |                       |                    |                                                    |      |                  |                      |                                |                                        |
| Volume v SCID                   |                          | $=$ PVL SI $=$ Type |                  | $\overline{\phantom{0}}$ SC Name | - PVR Name           | <b>V</b> Total Mounts | <b>V</b> Mount Status | v W Cond v Space Used |                    | v Max Volume Size v Other Information v Last Write |      |                  | v Last Read          | $\overline{\phantom{a}}$ State | $ightharpoonup$ Files<br>$\rightarrow$ |
| ADD                             | $\circ$                  | 1605 Idle           | 3592 E08 XL Tape | SC_T_                            | SCSI PVR TS3500 2014 |                       | 22 DISMOUNTED         | EOM                   | 24.557.494.296     | 16.233.721.120.463 No other info.                  |      | 2020/09/30 17:06 |                      | EOM                            | 26                                     |
| A00 0                           |                          | 1605 Idle           | 3592 E08 XL Tape | SC_T_                            | SCSI PVR TS3500 2014 |                       | 95 DISMOUNTED         | <b>EOM</b>            | 11.276.208.045.413 | 11.344.707.130.265 No other info.                  |      | 2020/09/14 11:39 |                      | EOM                            | 11,524                                 |
| A00 0                           |                          | 1605 Idle           | 3592 E08 XL Tape | $SC\_T$                          | SCSI PVR TS3500 2014 |                       | 51 DISMOUNTED         | EOM                   | 10.285.351.183.124 | 11.093.310.716.422 No other info.                  |      | 2020/09/03 12:37 | 2020/09/30 14:59 EOM |                                | 10.610                                 |
| A00 0                           |                          | 1605 Idle           | 3592 E08 XL Tape | SC_T_                            | SCSI PVR TS3500 2014 |                       | 50 DISMOUNTED         | EOM                   | 60.027.101.369     | 16.174.512.568.889 No other info.                  |      | 2020/09/28 18:50 |                      | EOM                            | 64                                     |
| ADD                             | $\circ$                  | 1605 Idle           | 3592 E08 XL Tape | SC_T_                            | SCSI PVR TS3500 2014 |                       | 139 DISMOUNTED        | EOM                   | 170.212.399.231    | 16.204.563.688.629 No other info.                  |      | 2020/09/24 19:31 |                      | EOM                            | 191                                    |
| A00 0                           |                          | 1605 Idle           | 3592 E08 XL Tape | SC_T                             | SCSI PVR TS3500 2014 |                       | 112 DISMOUNTED        | EOM                   | 11.319.650.365.418 | 11.319.650.365.418 No other info.                  |      | 2020/09/13 02:36 | 2020/09/29 15:16 EOM |                                | 11.654                                 |
| A00 0                           |                          | 1605 Idle           | 3592 E08 XL Tape | SC_T_                            | SCSI PVR TS3500 2014 |                       | 105 DISMOUNTED        | EOM                   | 11.290.380.822.911 | 11.290.380.822.911 No other info.                  |      | 2020/09/12 22:20 | 2020/09/29 16:32 EOM |                                | 11,837                                 |
| ADD<br>$\overline{\phantom{0}}$ |                          | 1605 Idle           | 3592 E08 XL Tape | $SC_T$                           | SCSI PVR TS3500 2014 |                       | 11 DISMOUNTED         | EOM                   | 10.917.384.239.596 | 10.924.813.018.584 No other info.                  |      | 2020/09/06 09:15 | 2020/09/30 23:02 EOM |                                | 10,050                                 |
| ADD<br>$\overline{\phantom{0}}$ |                          | 1605 Idle           | 3592 E08 XL Tape | SC_T_                            | SCSI PVR TS3500 2014 |                       | 45 DISMOUNTED         | EOM                   | 10.140.622.263.906 | 11.079.677.440.718 No other info.                  |      | 2020/09/03 12:19 | 2020/10/01 06:05 EOM |                                | 10,561                                 |
| A00 0                           |                          | 1605 Idle           | 3592 E08 XL Tape | SC_T_                            | SCSI PVR TS3500 2014 |                       | 25 DISMOUNTED         | EOM                   | 10.862.649.542.377 | 10.868.274.483.226 No other info.                  |      | 2020/09/05 04:14 | 2020/10/01 14:01 EOM |                                | 10,001                                 |
| A00 0                           |                          | 1605 Busy           | 3592 E08 XL Tape | SC_T_                            | SCSI PVR TS3500 2014 |                       | 48 MOUNTED            | EOM                   | 10.452.104.834.508 | 11.032.868.508.990 No other info.                  |      | 2020/09/04 19:52 | 2020/10/01 16:43 EOM |                                | 10,315                                 |
| A00 0                           |                          | 1605 Idle           | 3592 E08 XL Tape | $SC\_T$                          | SCSI PVR TS3500 2014 |                       | 102 DISMOUNTED        | EOM                   | 11.233.045.713.823 | 11.234.442.715.429 No other info.                  |      | 2020/09/12 14:28 |                      | EOM                            | 10,915                                 |
| ADD                             | $\overline{\phantom{0}}$ | 1605 Idle           | 3592 E08 XL Tape | SC_T_                            | SCSI PVR TS3500 2014 |                       | 5 DISMOUNTED          | EOM                   | 10.768.627.662.869 | 10.772.846.200.643 No other info.                  |      | 2020/09/05 16:22 |                      | EOM                            | 9,868                                  |
| A00 0                           |                          | 1605 Idle           | 3592 E08 XL Tape | $SC_T$                           | SCSI PVR TS3500 2014 |                       | 1 DISMOUNTED          | RWC                   |                    | 10.737.418.240.000 No other info.                  |      |                  |                      | ALLOC                          |                                        |
| A00 0                           |                          | 1605 Idle           | 3592 E08 XL Tape | SC_T_                            | SCSI PVR TS3500 2014 |                       | 7 DISMOUNTED          | <b>EOM</b>            | 10.798.129.251.174 | 10.802.323.948.180 No other info.                  |      | 2020/09/05 20:14 |                      | EOM                            | 9,860                                  |
| ADD<br>$\overline{\phantom{0}}$ |                          | 1605 Idle           | 3592 E08 XL Tape | SC_T_                            | SCSI PVR TS3500 2014 |                       | 102 DISMOUNTED        | EOM                   | 11.325.938.994.350 | 11.328.589.854.024 No other info.                  |      | 2020/09/14 05:12 | 2020/09/29 13:55 EOM |                                | 11,790                                 |
| ADD                             | $\circ$                  | 1605 Idle           | 3592 E08 XL Tape | SC_T_                            | SCSI PVR TS3500 2014 |                       | 5 DISMOUNTED          | EOM                   | 10.701.294.928.711 | 10.711.093.986.144 No other info.                  |      | 2020/09/07 21:19 |                      | EOM                            | 9.821                                  |
| A00 0                           |                          | 1605 Idle           | 3592 EOS XL Tape | $SC_T$                           | SCSI PVR TS3500 2014 |                       | 4 DISMOUNTED          | EOM                   | 10.834.708.205.545 | 10.836.107.171.515 No other info.                  |      | 2020/09/07 09:41 |                      | EOM                            | 9.614                                  |
| A00 0                           |                          | 1605 Idle           | 3592 E08 XL Tape | SC_T_______                      | SCSI PVR TS3500 2014 |                       | 6 DISMOUNTED          | <b>EOM</b>            | 10.824.557.489.247 | 10.830.166.522.679 No other info.                  |      | 2020/09/08 00:33 |                      | EOM                            | 9,918                                  |
| A00 0                           |                          | 1605 Idle           | 3592 E08 XL Tape | SC T                             | SCSI PVR TS3500 2014 |                       | 1 DISMOUNTED          | RWC                   | $\Omega$           | 10.737.418.240.000 No other info.                  |      |                  |                      | <b>ALLOC</b>                   |                                        |

Figure 1 TapeCatalog シート例

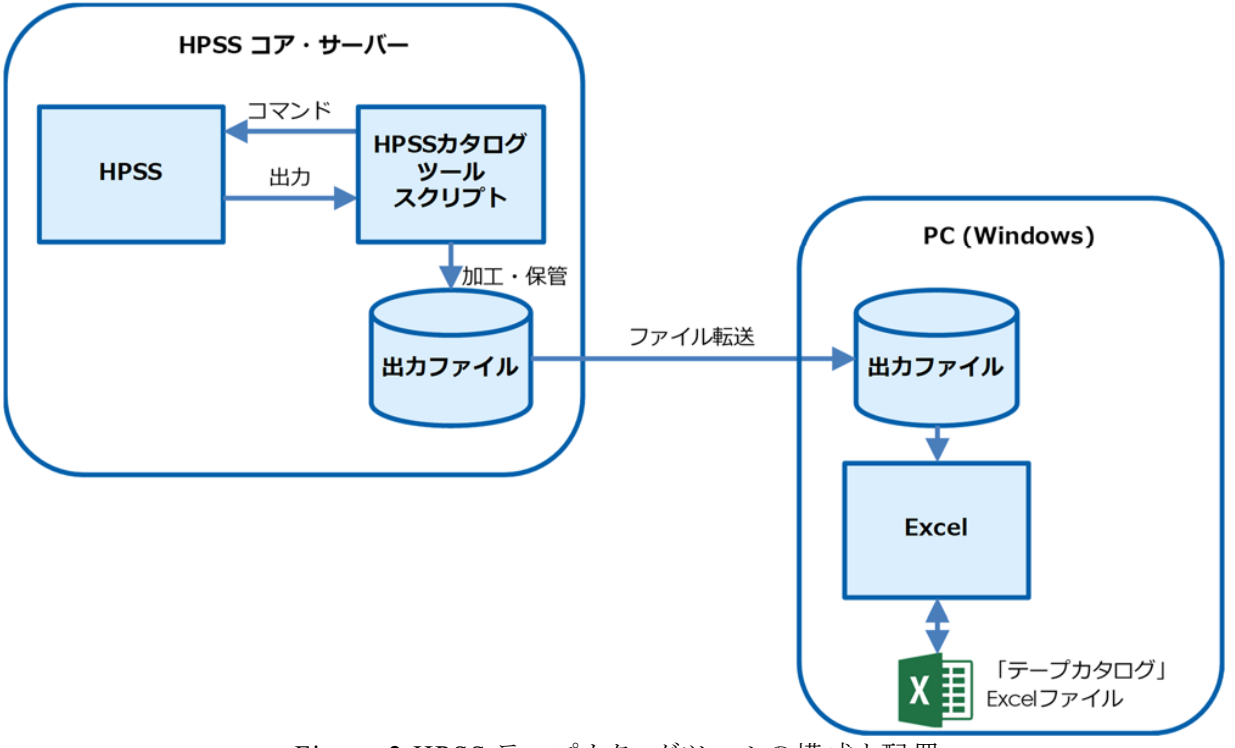

Figure 2 HPSS テープカタログツールの構成と配置

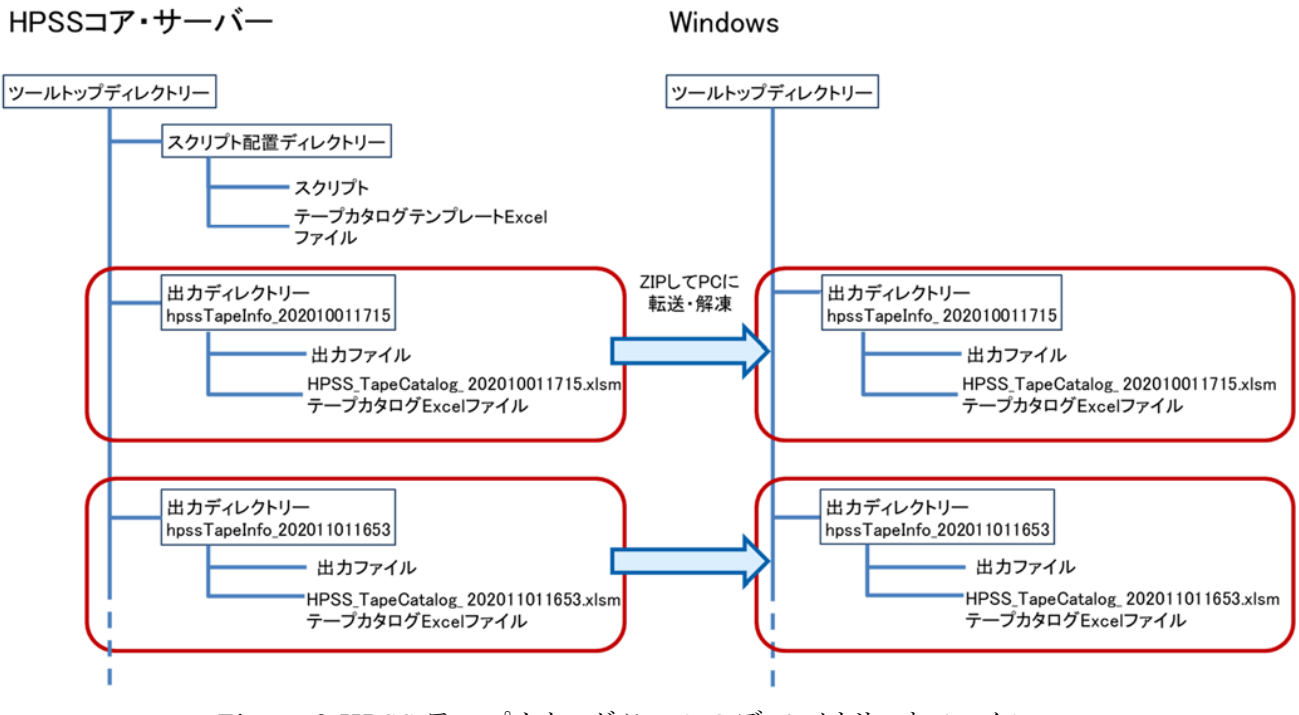

Figure 3 HPSS テープカタログツールのディレクトリーとファイル

## **宇宙航空研究開発機構研究開発資料** JAXA-RM-21-003 JAXA Research and Development Memorandum

**HPSSテープカタログツール –概要・仕様・導入・使用–** HPSS Tape Catalog Tool -Overview, Specifications, Installation and Use-

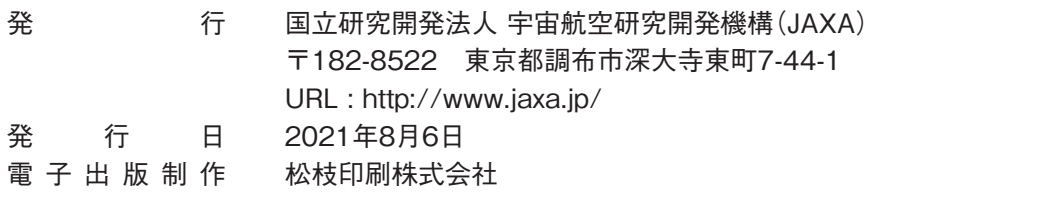

※本書の一部または全部を無断複写・転載・電子媒体等に加工することを禁じます。 Unauthorized copying, replication and storage digital media of the contents of this publication, text and images are strictly prohibited. All Rights Reserved.

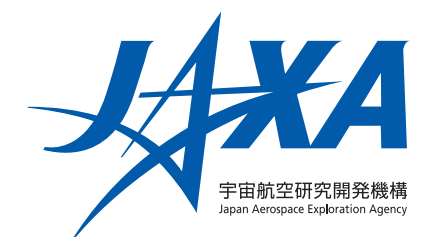